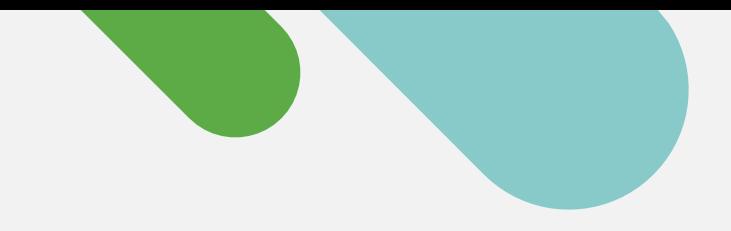

# ululu Meraki

## INICIO RÁPIDO

# Primeros pasos con la monitorización de la nube para Catalyst

Sigue este sencillo proceso de tres pasos para crear una cuenta gratuita en el panel de Meraki e incorporar tus dispositivos.

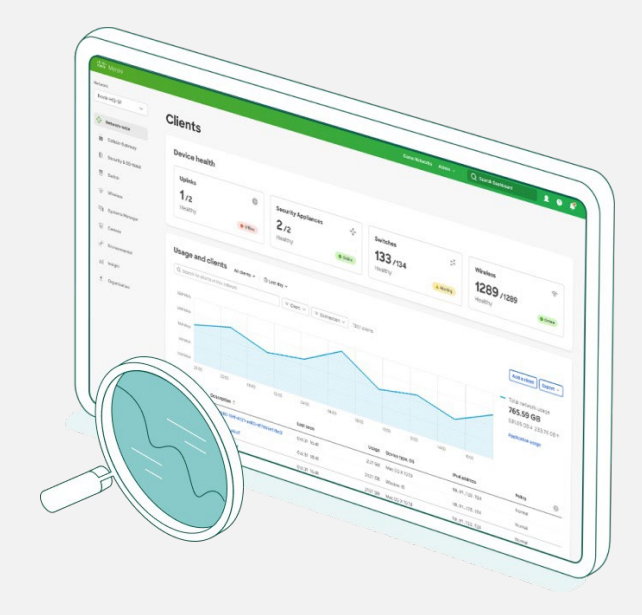

## Inicia tu proceso hacia la gestión en la nube hoy mismo

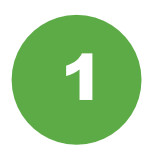

### Recopila información sobre el dispositivo

Para empezar, necesitarás tener las credenciales de tu dispositivo Catalyst (nombre de usuario y contraseñas SSH, direcciones IP del dispositivo y puertos) a mano.

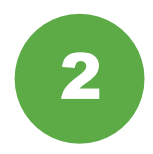

### Configura el panel de Meraki

A continuación, configura o inicia sesión en tu [cuenta del panel de Meraki. Activa y utiliza tu c](https://account.meraki.com/login/)lave de API desde **Organización > Configuración > Acceso de API**.

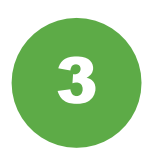

### Incorpora tus dispositivos

Desde Organización > Inventario, descarga y ejecuta la aplicación de incorporación de Catalyst.

Y eso es todo. Tras completar el proceso de incorporación, ve a la sección de los switches del panel para ver la topología, los clientes, el tráfico y mucho más.

### Hardware de Catalyst compatible

La monitorización de la nube a través del panel de Meraki es compatible en el siguiente hardware de Catalyst:

- Catalyst serie 9200/L
- Catalyst serie 9300/L/X
- Catalyst serie 9500
- Versiones en ejecución de IOS-XE 17.3.x a 17.8

¿Buscas más? Consulta la [Guía de](https://documentation.meraki.com/Cloud_Monitoring_for_Catalyst/Onboarding?) [incorporación](https://documentation.meraki.com/Cloud_Monitoring_for_Catalyst/Onboarding?) completa.

## Una plataforma basada en la nube con experiencia de gestión real

Una vez registrados tus dispositivos en el panel de Meraki, aquí se muestran seis formas sencillas de empezar tu proceso de monitorización de la nube.

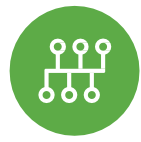

## Mira la topología de red

En la pestaña de toda la red, ve a Monitorización > Topología para ver el mapa de todos tus dispositivos conectados.

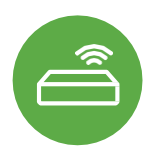

### Monitoriza el estado del switch

La lista de switches no solo muestra cada dispositivo, sino que también aparecen los detalles fundamentales del estado en una única vista.

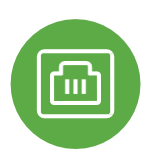

### Inspecciona detalles del puerto

Haz clic en cualquier switch de Catalyst y consulta información sobre el estado del puerto en tiempo real, las pilas y la configuración.

## ¿Quieres más información? Únete a la comunidad de Meraki hoy mismo

Encuentra respuestas, haz preguntas y conecta con una comunidad de aficionados a la gestión de la nube de todo el mundo.

[Inicia sesión](https://community.meraki.com/t5/Meraki-Community/ct-p/meraki) con tu cuenta de Cisco y acelera tu transición a la nube.

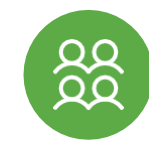

### Rastrea clientes y tráfico

En cuanto al tráfico, obtén telemetría detallada de cada cliente conectado a tu red.

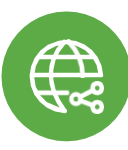

#### Soluciona problemas a distancia

¿Problemas de conexión? Reinicia y haz ping en el puerto desde cualquier parte del planeta.

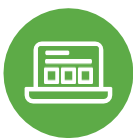

### Haz que todo fluya con las aplicaciones

Mira cualquier aplicación que se ejecute en la red y rastrea al propietario rápidamente.

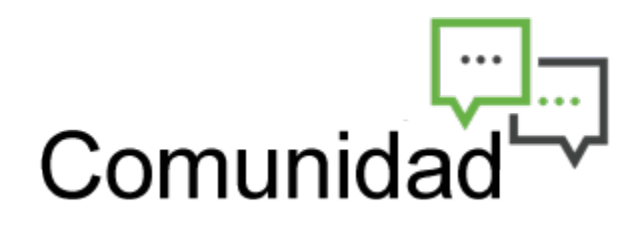

[Más información en meraki.cisco.com](https://meraki.cisco.com/es-co/)